## CONFIGURAÇÃO PARA ENVIO DO EMAIL - GMAIL

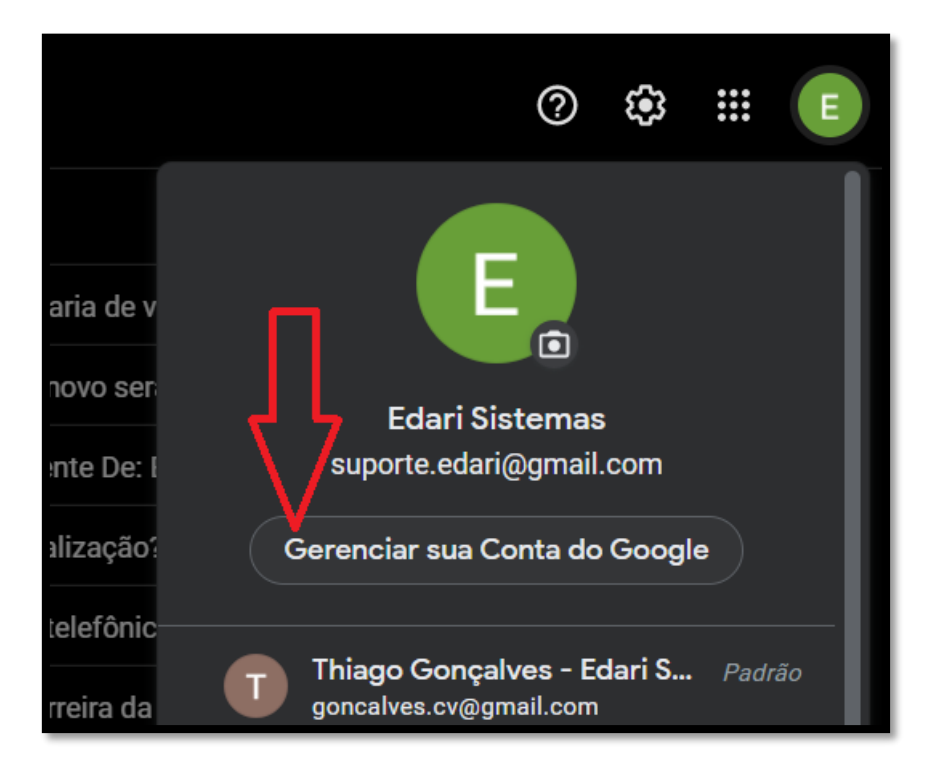

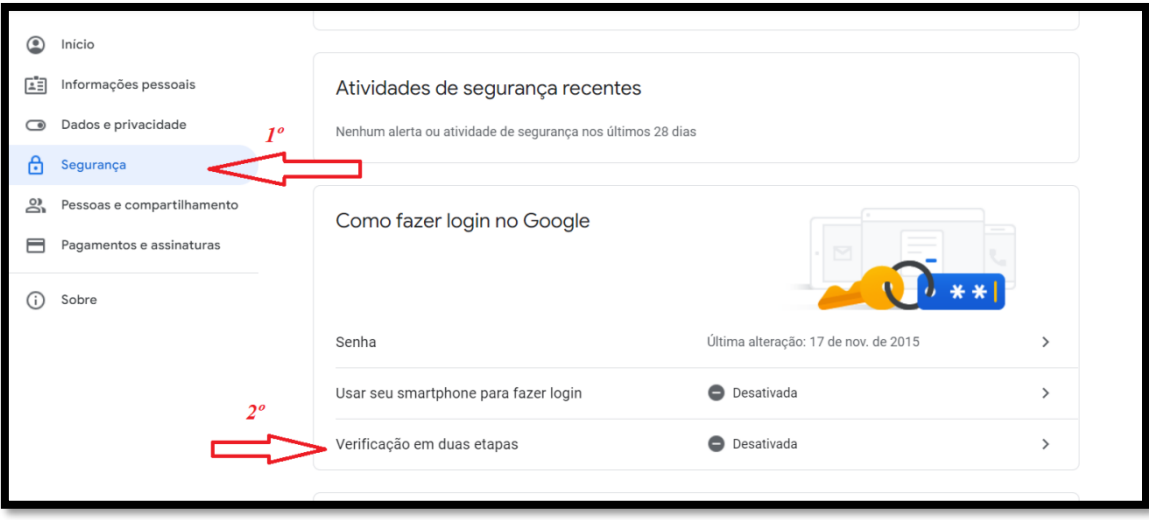

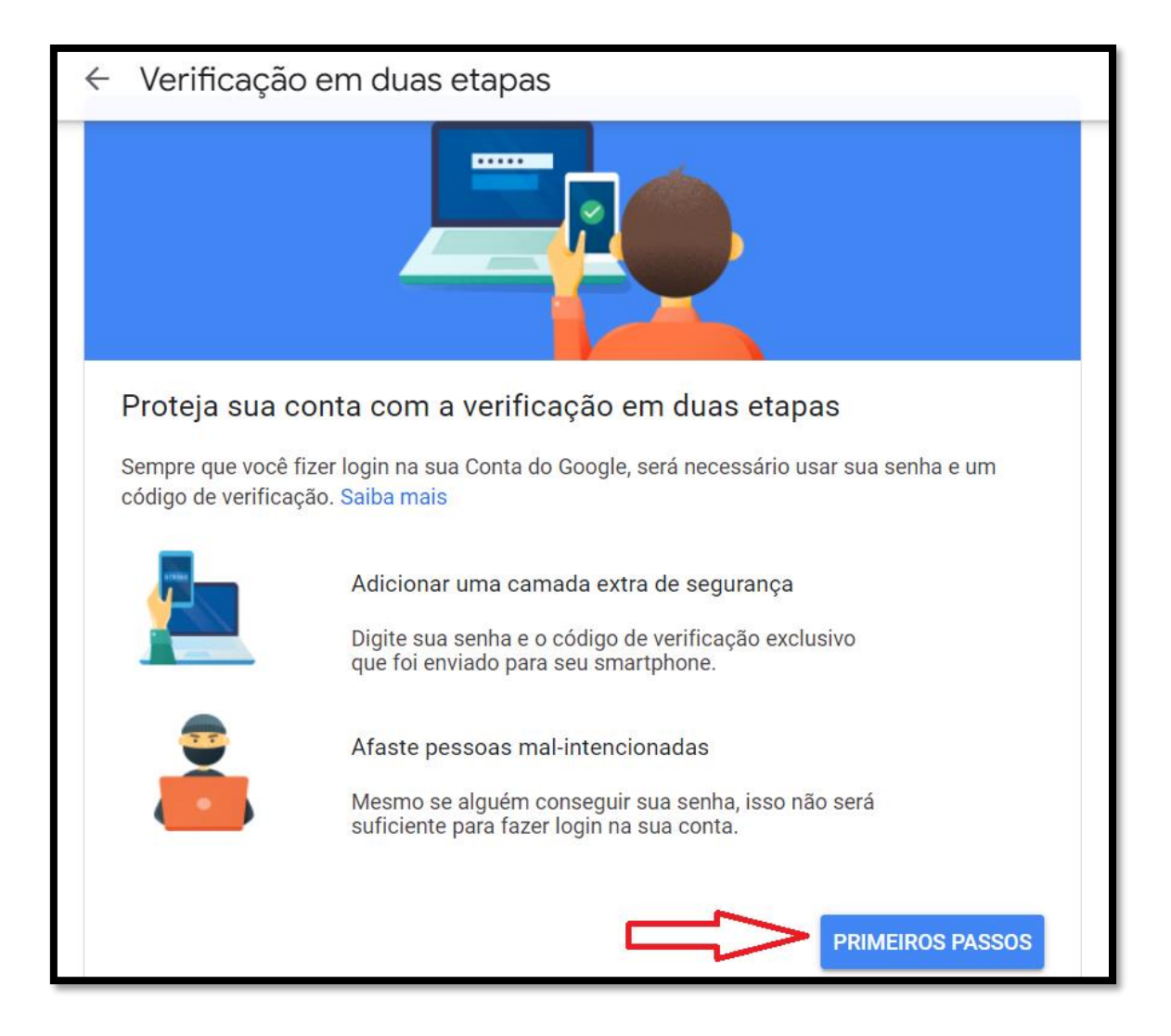

Inserir uma Smartphone ou número de telefone do Cliente para fazer a segurança do Gmail.

Após confirmar a segurança em Duas etapas, vai habilitas a opção de senha de aplicativo. Conforme Abaixo:

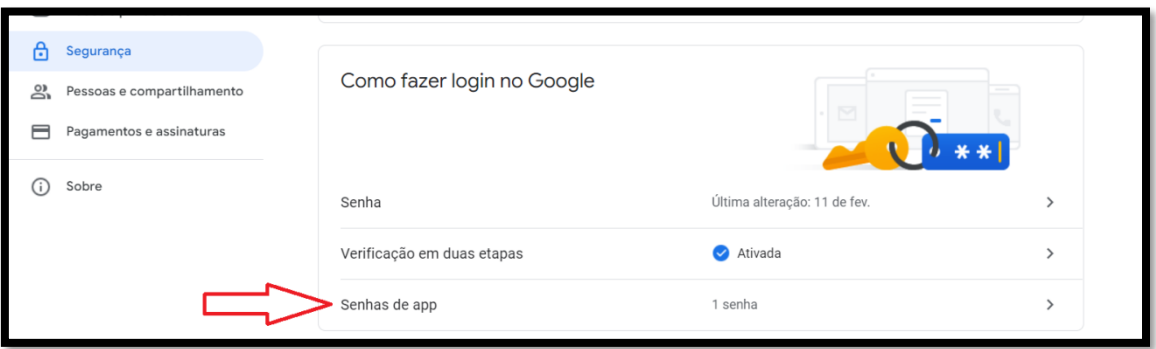

## SELECIONE O APP: EMAIL

## E NO CAMPO SELECIONAR DISPOSITIVO: COMPUTADOR WINDOWS

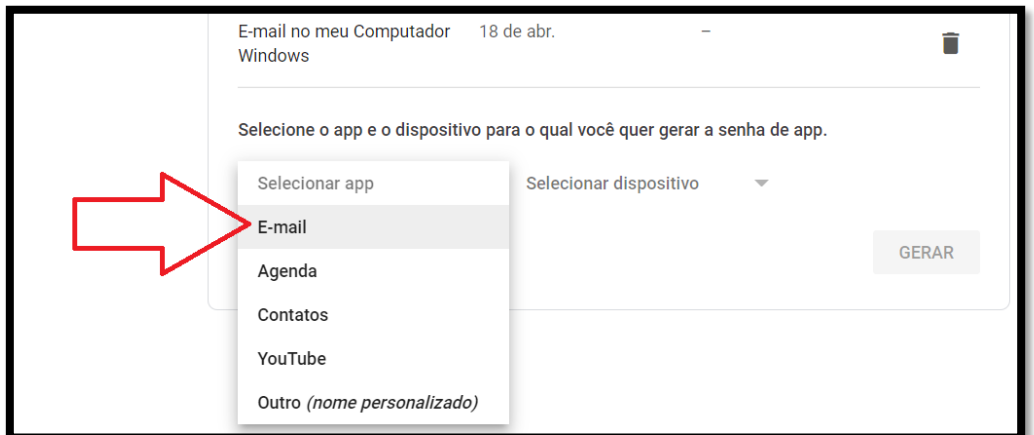

## DEPOIS CLIQUE EM GERAR !!!

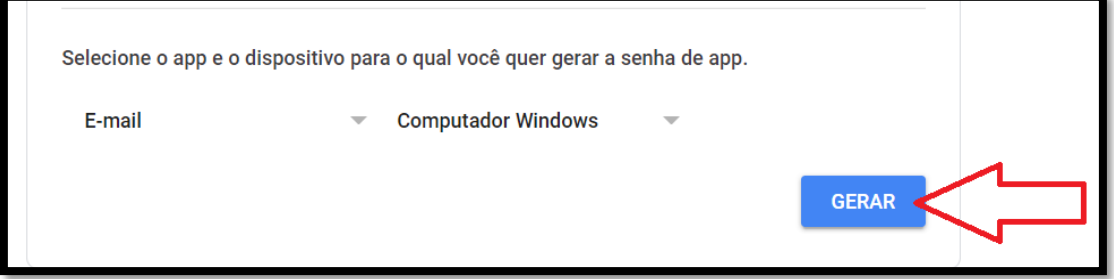

Copie a senha gerada, sem espaços. Clique em **Concluido** e depois configure essa senha no Sistema Edari.

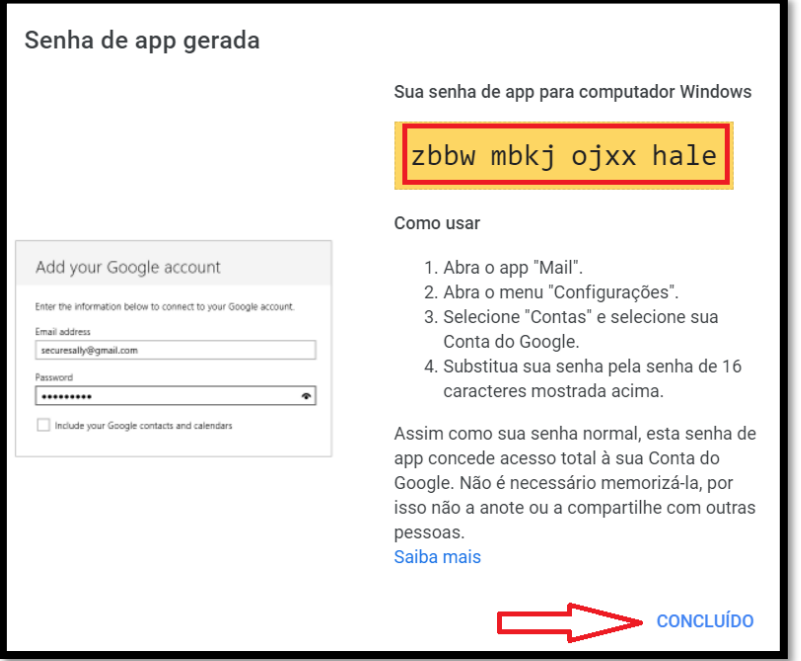